Manage Favourites

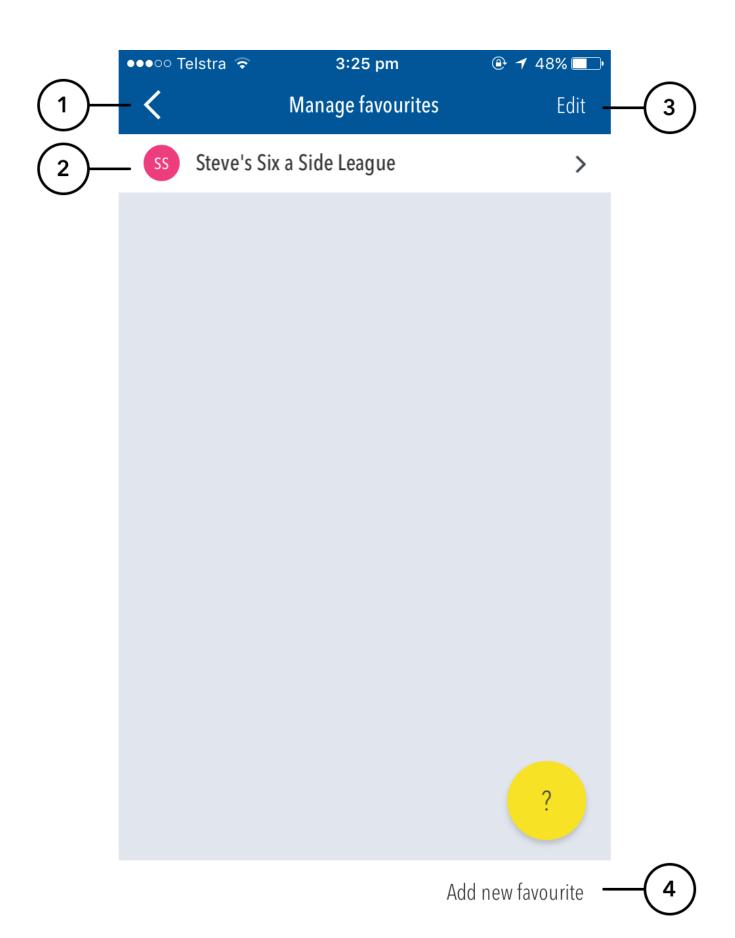

- (1) Press the back arrow to return to the Matches Dashboard.
- (2) To edit an existing favourite, select from favourite list.

(3) Press the Edit button, and then select a favourite, to enable the editing options at the bottom of the screen.

- Duplicate makes a direct copy of the currently selected favourite.
- Hide hides the currently selected favourite. It will not appear in the Favourites list on the Dashboard while it is set as 'hidden'.
  Delete delete the currently selected favourite from the app.

(4) Press the Add new favourite button at the bottom of the screen to search for a new favourite to add.